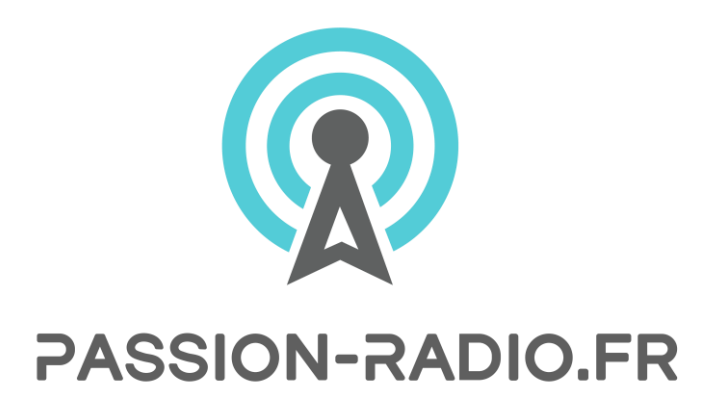

**ANALOGIQUE - NUMERIQUE - SDR** 

### Notice d'utilisation du power-meter RF 8000

Sylvie F4HEU

### Table des matières

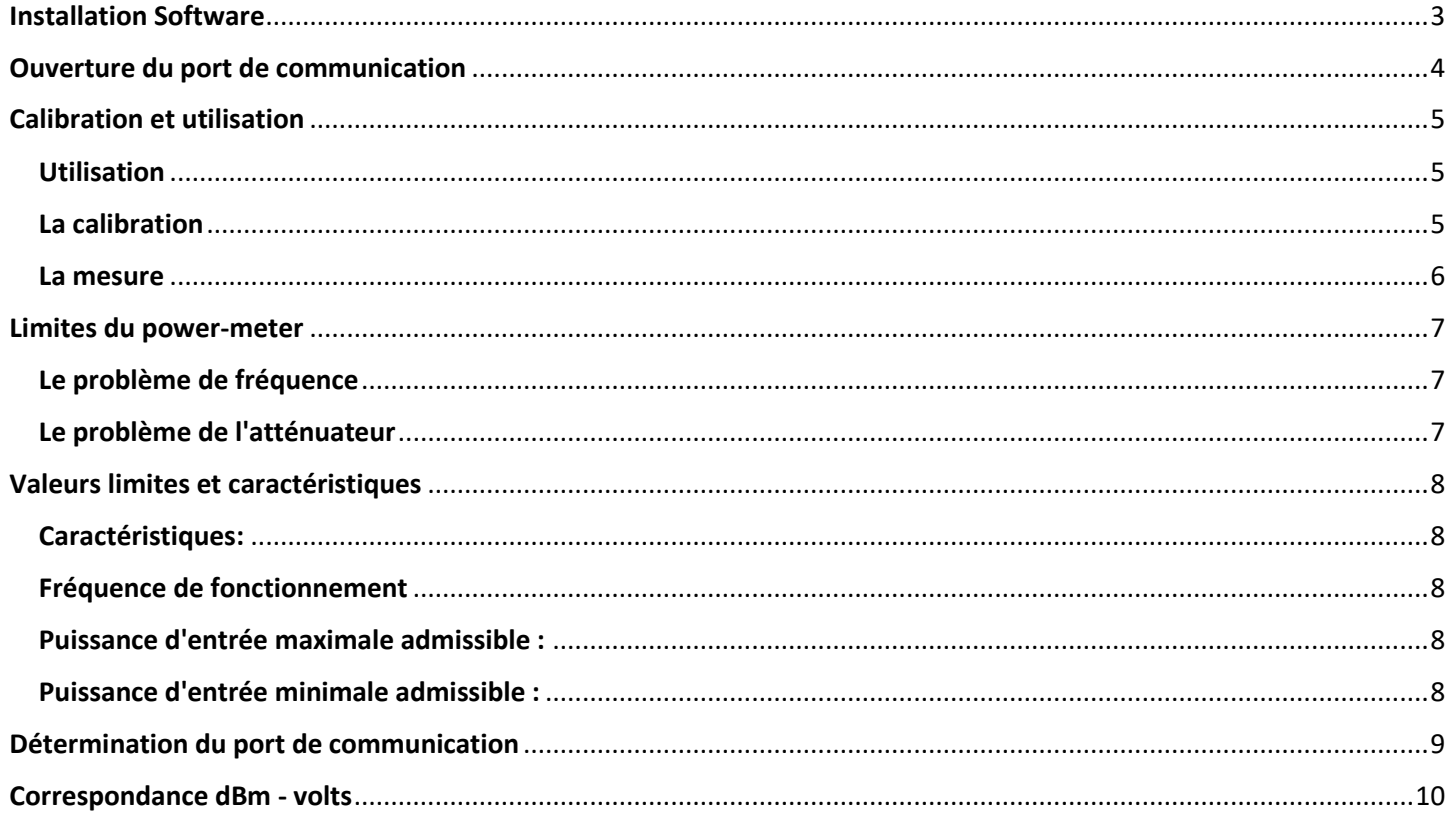

# Installation Software

- <span id="page-2-0"></span>1) Télécharger le software RF\_80000.zip. Dé zipper et extraire tous les fichiers. Ouvrir le dossier "drivers\_usb\_CH340"
- 2) Sans brancher le power-meter, clicker sur "CH341PAR.EXE".
- 3) Un panneau s'ouvre. Clicker sur "INSTALL".

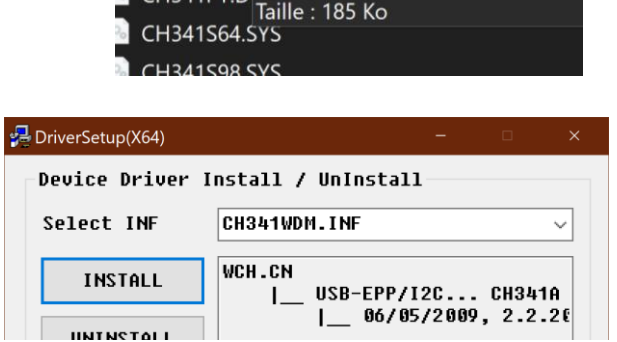

Nom

**INSTALL** 

CH340IR.EXE CH341PAR FXF

⊒

drivers\_usb\_CH340 English.exe

**2** manual-rf-power8000.pdf MSCOMM32.OCX

ственилище.<br>снз41рт p <sup>Date</sup> de création : 23/03/2012 02:

4) Une fois l'installation terminée, le message suivant s'affiche.

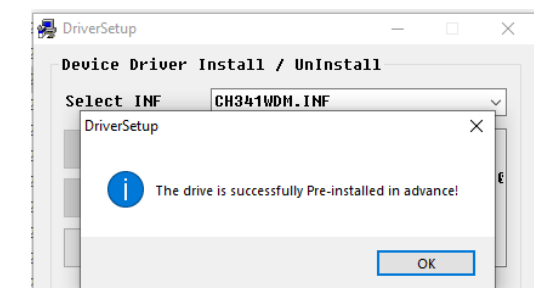

- 5) Brancher le power–meter sur un port USB du PC.
- 6) Clicker sur le fichier "Setup.exe

7)

- **晶** Setup V1.5  $\overline{\mathsf{x}}$ **Device Driver Install / UnInstall** Select INF File: CH341SER.INF  $\overline{\mathbf{r}}$ **VCH.CN INSTALL** USB-SERIAL CH340  $06/03/2009, 3.1.20$ **UNINSTALL 最** Setup V1.5 -Device Driver Install / UnInstall Select INF File : CH341SER.INF  $\overline{\phantom{a}}$ INSTALL DriverSetup 2009.06 UNINSTA **Driver install success!** HELP  $\overline{\phantom{a}}$  ok
- i) Soit le power-meter est prêt à être utilisé et le message ci-contre s'affiche.
- ii) Soit un **un message d'erreur "Driver install failure**" s'affiche : dans ce cas suivez les instructions ici, vous avez une ligne de code à taper:

http://www.areresearch.net/2020/11/rf-power8000-power-meter-installation.html

# <span id="page-3-0"></span>Ouverture du port de communication

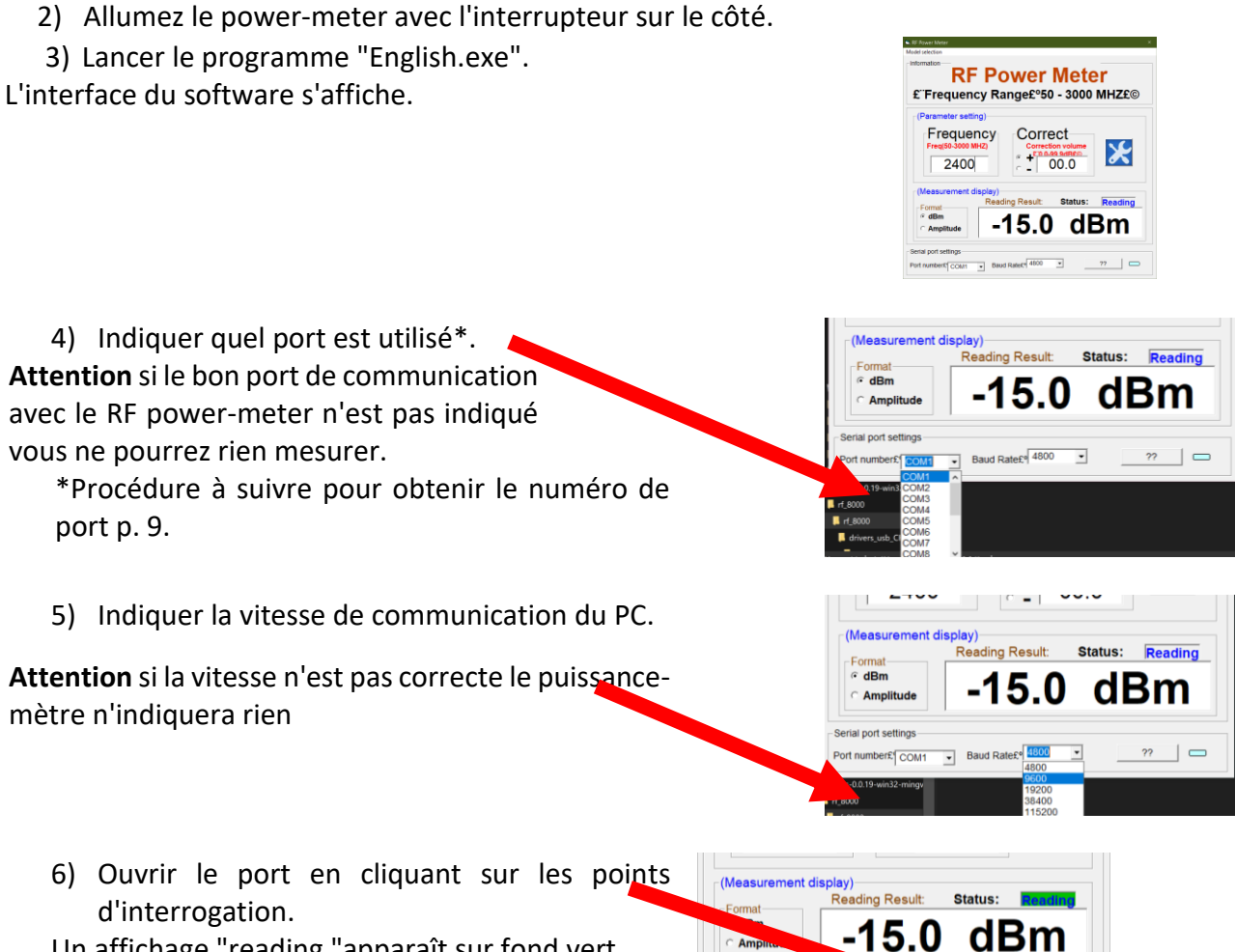

Serial port setting:

Port number COM9 - Baud Rate P 9600

 $\frac{1}{2}$ 

Un affichage "reading "apparaît sur fond vert.

1) Connecter le power-meter à un port USB du PC.

# Calibration et utilisation

### <span id="page-4-1"></span><span id="page-4-0"></span>**Utilisation**

- 1) Une fois le port de communication ouvert **appuyer sur le bouton du milieu** du power-meter
- 2) Fixer un atténuateur d 'au moins 3 dBm
- 3) Calibrer
- 4) Utiliser

### <span id="page-4-2"></span>**La calibration**

Il s'agit d'ajuster le paramètre "Correct" sur l'interface, correspondant à "Offset" sur l'écran LCD. Il vous faut :

- Le power-meter avec le software associé installé sur le PC
- Une source de signal sinusoïdal dont vous connaissez l'amplitude, par exemple un GBF (Générateur Basse Fréquence).
- Le câble.
- L'atténuateur que vous utiliserez par la suite lors des mesures

Pour avoir une valeur de puissance correcte il faut tenir compte de 3 éléments:

- de l'éventuelle dérive du power-meter
- l'atténuation apportée par le câble reliant le power-meter à l'objet à mesurer
- l'atténuation apportée par l'atténuateur
- 1) Fixer une amplitude A<sub>réel</sub> au générateur.
- 2) Lire la valeur affichée  $A_{\text{aff}}$  sur l'interface.

La valeur affiché A<sub>aff</sub> sera différente de la valeur réelle connue Areel du GBF.

- 3) Indiquer la différence entre  $A_{\text{rel}}$  et  $A_{\text{aff}}$  dans la case "Correct. "
- 4) Clicker sur le logo "Outils" pour que ce soit pris en compte.

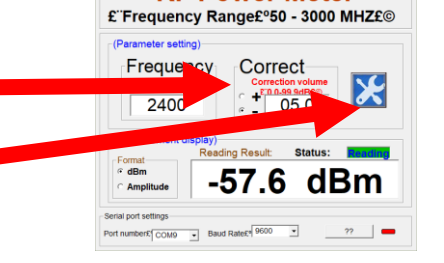

**RF Power Meter** 

*Exemple* : Soit le montage suivant : une source de signal est reliée au power meter par un câble.

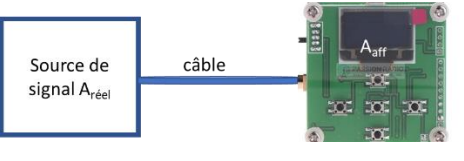

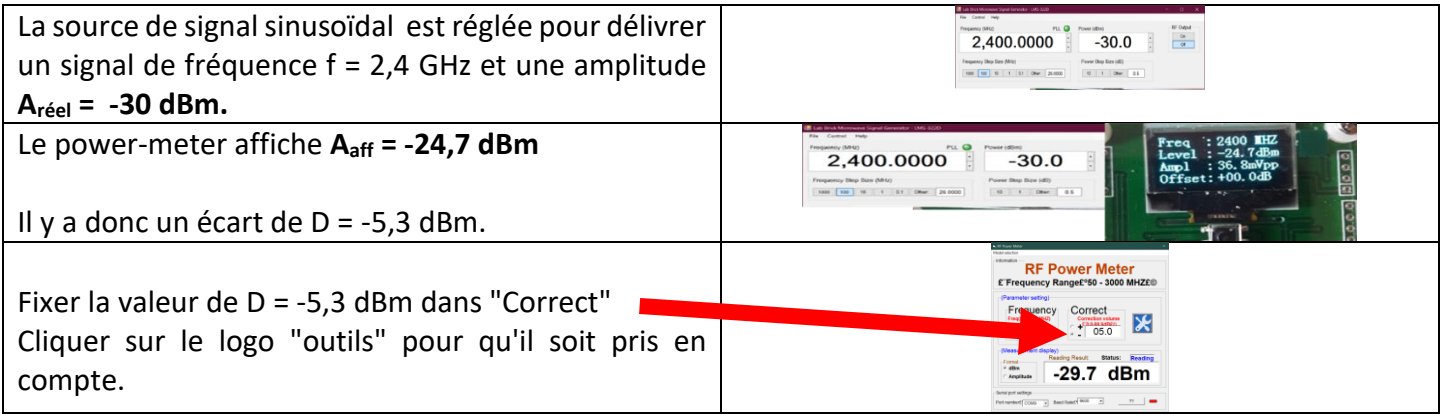

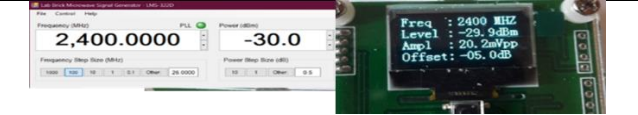

Si vous insérez un atténuateur entre le câble et le power-meter, la procédure est la même. L'atténuation de l'atténuateur sera prise en compte dans la différence D entre la valeur réglée à la source de signal et la valeur lue sur le power-meter.

**Conseil** : calibrer avant chaque utilistaion. La dérive du power-meter varie très vite

- Avec une petite variation de température
- d'un power-meter à l'autre
- Le réglage de fréquence ne sert à rien, néanmoins cela semble plus précis si vous vous fixez sur la fréquence du signal à mesurer

#### <span id="page-5-0"></span>**La mesure**

Connectez l'objet dont vous voulez mesurer la puissance au power-meter.

Pour ce faire utilisez le même cable et le même atténuateur que ceux utilisés dans la calibration.

Pour régler la fréquence (cela ne vous amènera qu'un peu plus de précision), 2 méthodes:

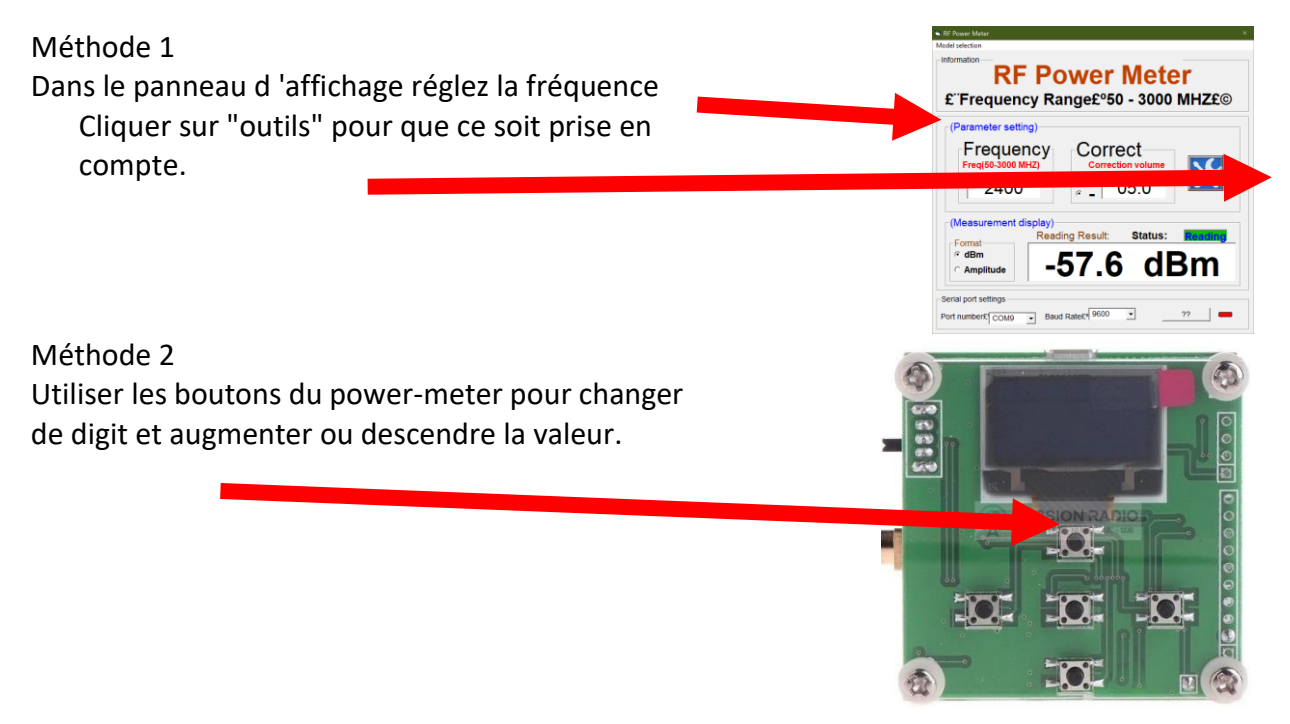

# Limites du power-meter

### <span id="page-6-1"></span><span id="page-6-0"></span>**Le problème de fréquence**

Le power-meter n'est pas un "vrai" puissance-mètre mais un convertisseur analogique-numérique. Autrement dit il détecte une amplitude de signal quelle que soit sa fréquence.

N'importe quel signal alternatif capté par le power-meter est converti en tension.

**Exemple** : Soit le montage suivant : une source de signal est reliée au power meter par un câble.

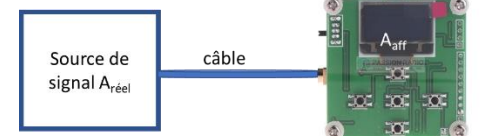

Un signal de 2400 MHz, amplitude  $A_{\text{refel}} = -30$  dBm est injecté sur le power-meter.

Après calibration rapide le signal lu vaut  $A<sub>aff</sub> = -29.7$  dBm.

Un signal de 1000 MHz, amplitude Aréel = -30 dBm est injecté sur le power-meter.

Les réglages du power-meter sont les mêmes que précédemment.

Le signal est détecté de la même manière.

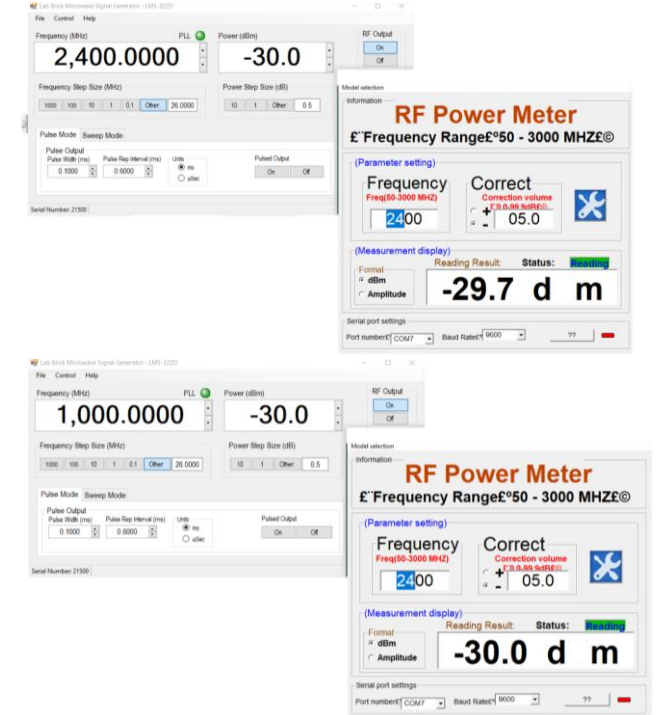

Si la fréquence affichée est loin de celle du signal mesuré, l'écart entre la valeur réelle et la valeur affichée peutêtre grand.

**Conseil** : affichez la veleur de fréquence du signal mesuré poru plus de précision.

#### <span id="page-6-2"></span>**Le problème de l'atténuateur**

Le power-meter affiche l'amplitude avec une certaine erreur qui varie.

Dans les fréquences élevées à partir de 4 GHz, la déviation peut être de +5 dBm;

Cela est peut-être dû à de la génération interne de bruit.

Pour ne pas dépasser les + 12dBm requis en limite haute, par précaution insérez toujours un atténuateur d'au moins3 dBm entre le power meter et l'objet à mesurer.

# Valeurs limites et caractéristiques

#### <span id="page-7-1"></span><span id="page-7-0"></span>**Caractéristiques:**

Le power-meter est basé sur un circuit AD8318 de chez Analog Device.

#### AD8318

**Data Sheet** 

Stresses at or above those listed under Absolute Maximum Ratings may cause permanent damage to the product. This is a stress rating only; functional operation of the product at these or any other conditions above those indicated in the operational section of this specification is not implied. Operation beyond the maximum operating conditions for extended periods may

**ESD (electrostatic discharge) sensitive device.**<br>Charged devices and circuit boards can discharge without detection. Although this product features patented or proprietary moter incuitry, damage may occur on devices subje

affect product reliability. **ESD CAUTION** 

#### **ABSOLUTE MAXIMUM RATINGS**

Table 2.

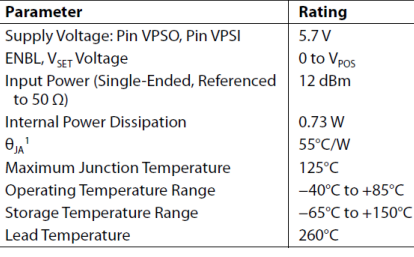

<sup>1</sup> With package die paddle soldered to thermal pads with vias connecting to inner and bottom layers.

*(datasheet AD8318 Analog Device)*

#### <span id="page-7-2"></span>**Fréquence de fonctionnement**

1 MHz - 8 GHz

#### <span id="page-7-3"></span>**Puissance d'entrée maximale admissible :**

 $Pin<sub>max</sub> = 12$  dBm

#### <span id="page-7-4"></span>**Puissance d'entrée minimale admissible :**

 $Pin<sub>min</sub> = -50$  dBm

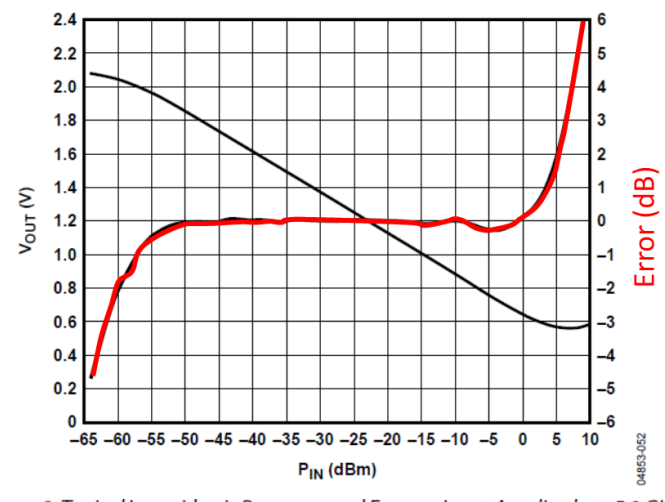

Figure 2. Typical Logarithmic Response and Error vs. Input Amplitude at 5.8 GHz

*(tiré de datasheet AD8318 Analog Device)*

# <span id="page-8-0"></span>Détermination du port de communication

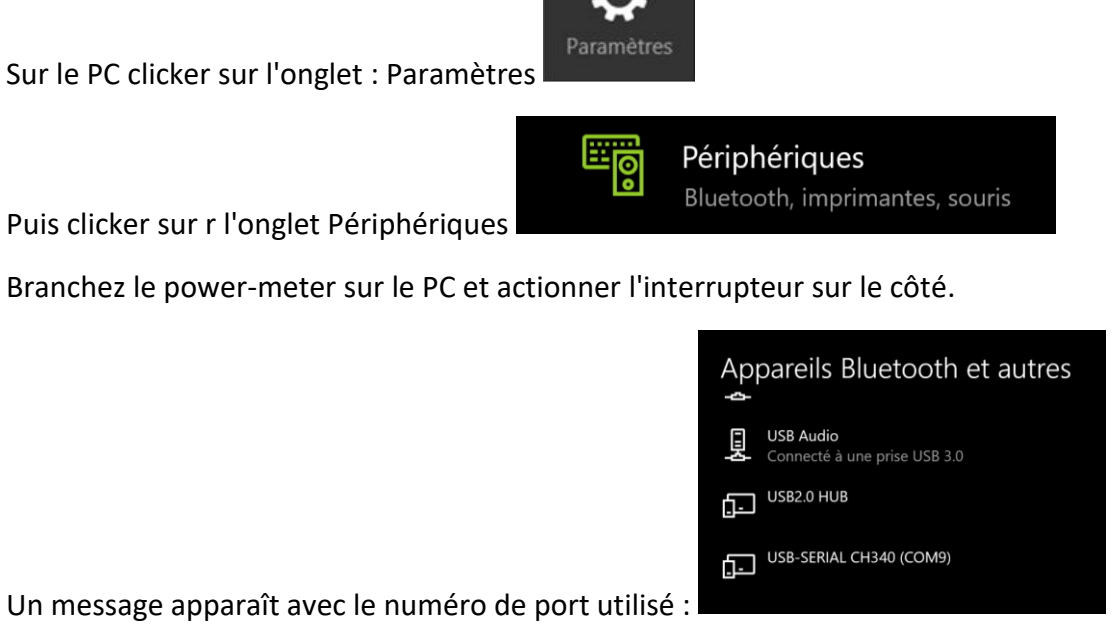

1) Allumer le générateur. Brancher un câble sma entre le power-meter et l'objet dont vous voulez connaître la puissance.

ATTENTION : ne pas dépasser en entrée du power-meter +12 dBm MAXIMUM, au besoin placez un atténuateur entre le power-meter et l'objet. Réglez l'atténuation X (en dB) souhaitée.

# Correspondance dBm - volts

### $P(dBm) = 10 log (P(mW))$

 $P = V^2$ <sub>RMS</sub>/R

<span id="page-9-0"></span>Dans la table ci-dessous la conversion dBm vers Vrms, ou Vpp ou watts est faite sur pour un signal sinusoïdal sur  $R = 50$  ohms :

Vpp = Vpic-pic

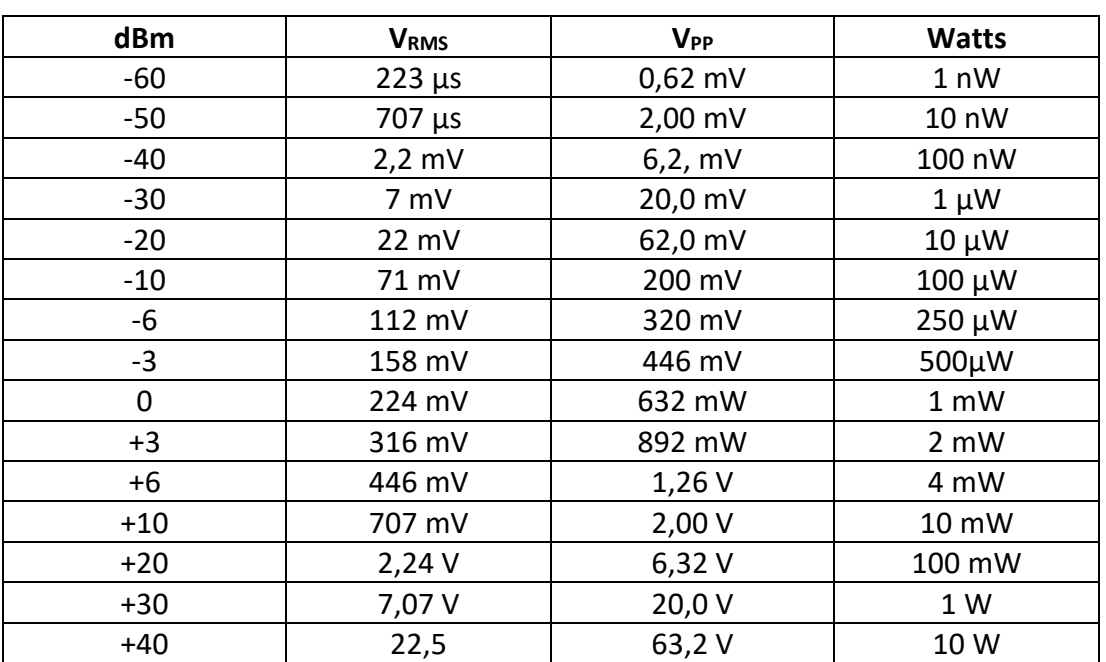

Mesures en plus :

tests

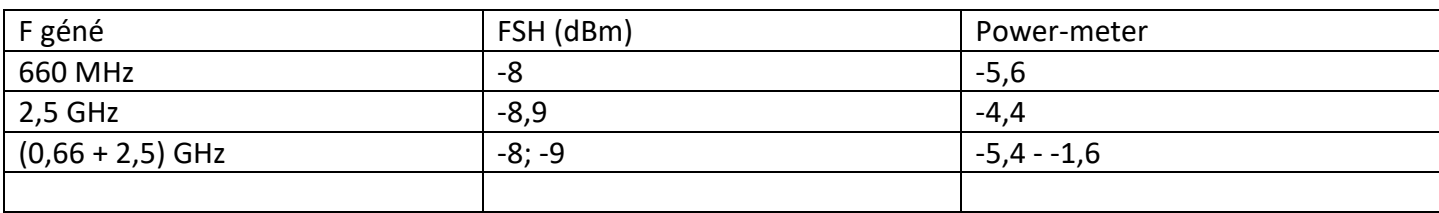